# HOW TO APPLY TO MOORPARK COLLEGE

For High School Students in Articulated Classes

## INSTRUCTIONS (READ THIS CAREFULLY!)

*You must apply to Moorpark College and receive a college ID number in order to*  receive credit for a high school articulated class. You college ID number is a nine digit *number that begins with "900" and is commonly referred to as a "900 Number"*

1. Use these directions and accompanying screen shots to apply for Moorpark College 2. Be careful to select *only* the options which are shown

### Tips:

- Google Chrome is the recommended internet browser. Some internet browsers may work better than others for the application.
- Remember: All students are welcome to attend Moorpark College, regardless of immigration status or documentation! Additionally, you are **not** required to have or to provide a Social Security Number!

**For questions or problems concerning the application or these instructions, contact**  Trevor Hess, Moorpark College Counselor, at (805)553-4767, or thess@vcccd.edu

#### **1. Go to www.moorparkcollege.edu and click "APPLY AND ENROLL"**

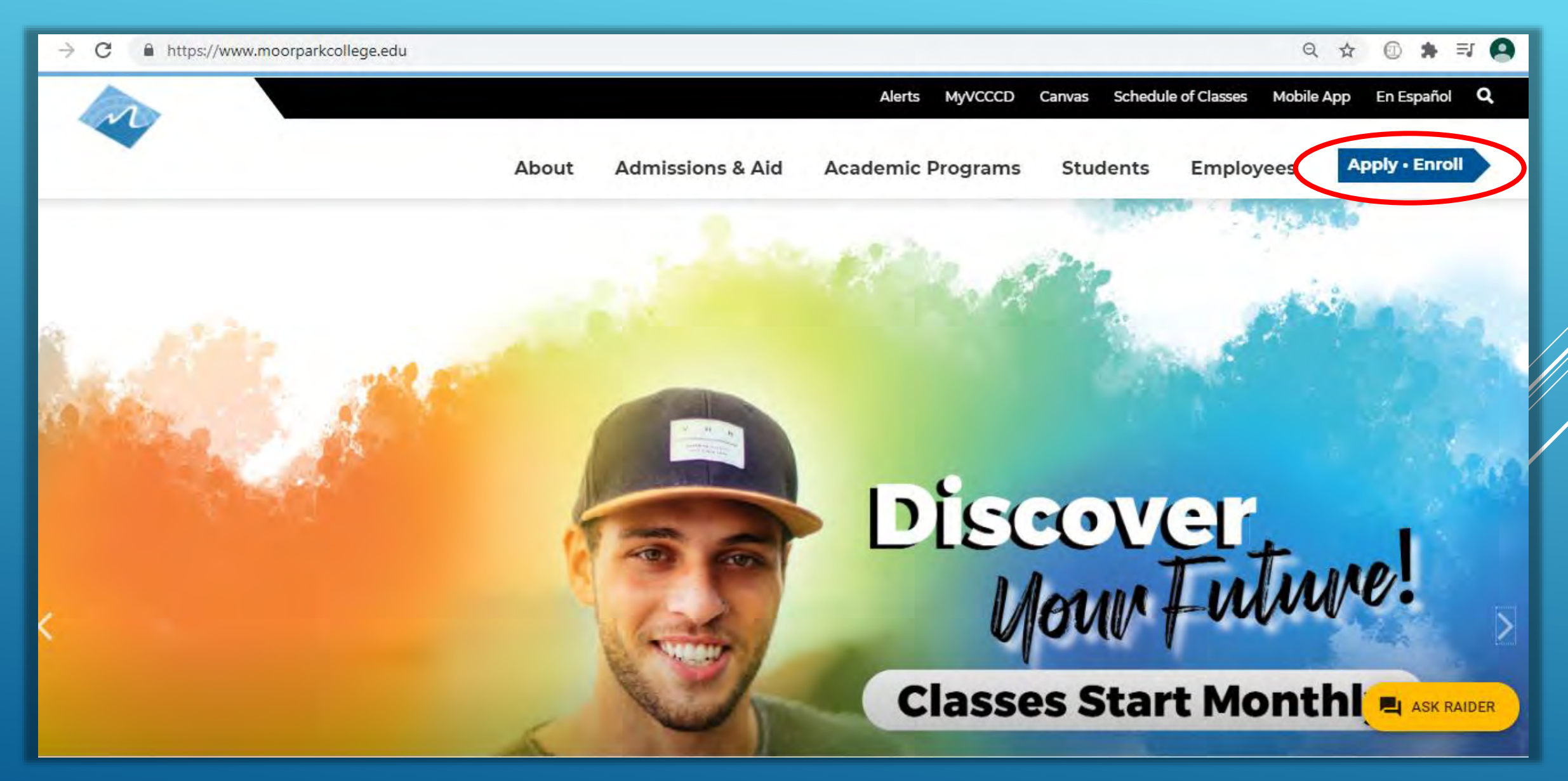

### 2. From the drop down menu, click "Apply for Admission"

https://www.moorparkcollege.edu/apply-and-enroll

Q ☆ Ξſ

## **Apply and Enroll**

Home > Apply and Enroll

**APPLY FOR ADMISSION** 

INTERNATIONAL **STUDENTS** 

### **Moving Forward Together Moorpark College Welcomes ALL Students**

We embrace the uniqueness of each and every student. As Champions in diversity and higher education, we offer wrap-around support services to all of our students in their educational journey. Each course offered by Moorpark College is open to enrollment regardless of immigration status and age. **Student Stimulus CASH** 

moorparkcollege.edu/apply-and-enroll/apply-admission ash Vouchers and more. We welcome you to Begin your

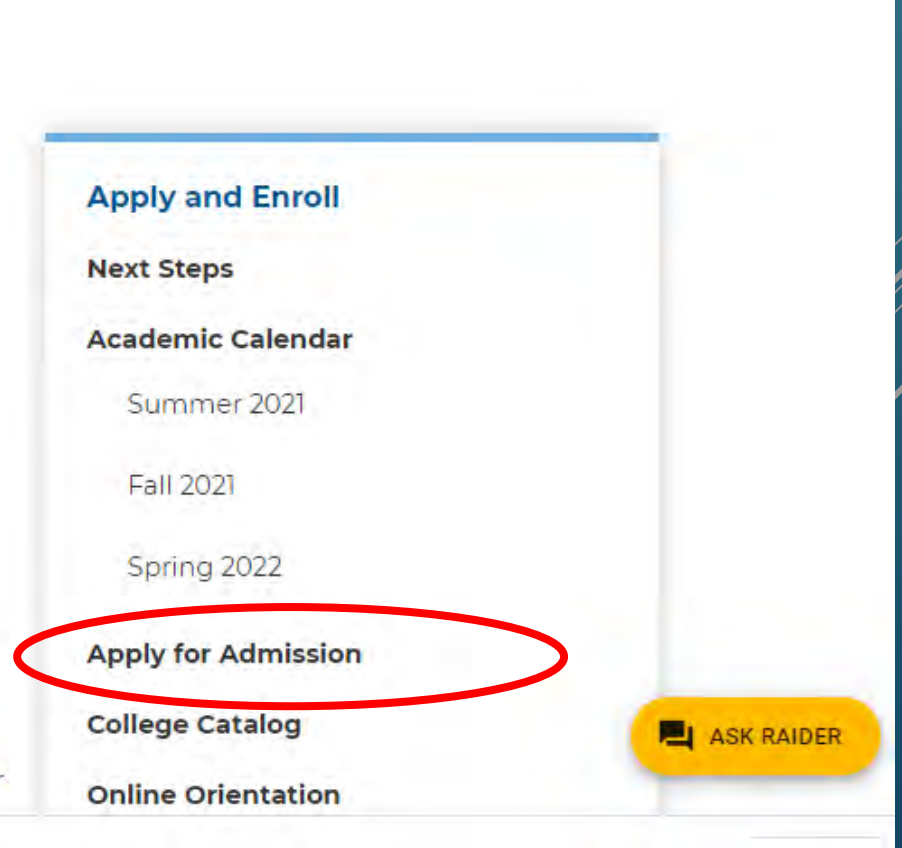

#### 3. Click "Online Application for Admission"

## **Apply for Admission**

Home > Apply and Enroll > Apply for Admission

#### **Apply Online Now**

**Online Application for Admission** 

· You are engible to attend moorpark College if you have graduated from high school or are 18 years of age.

· You may also be eligible to attend under Dual Enrollment if you are still attending high school or below.

#### **International Students**

#### **Here is a list of most Frequently Asked Questions Returning Students:**

- Re-Apply after missing two primary terms (Not Summer): Online Application for Admission
- students may make changes to their e-mail addre

#### **Apply and Enroll**

**Next Steps** 

**Academic Calendar** 

Spring 2021

Summer 2021

Fall 2021

#### **Apply for Admission**

**College Catalog** 

**Online Orientation** 

## 4. Click "Create an Account."

## *Note: If you have previously applied to Moorpark College, click "Sign In" in order to access*

*your account, then after signing in, skip to Step 13 of these instructions)*

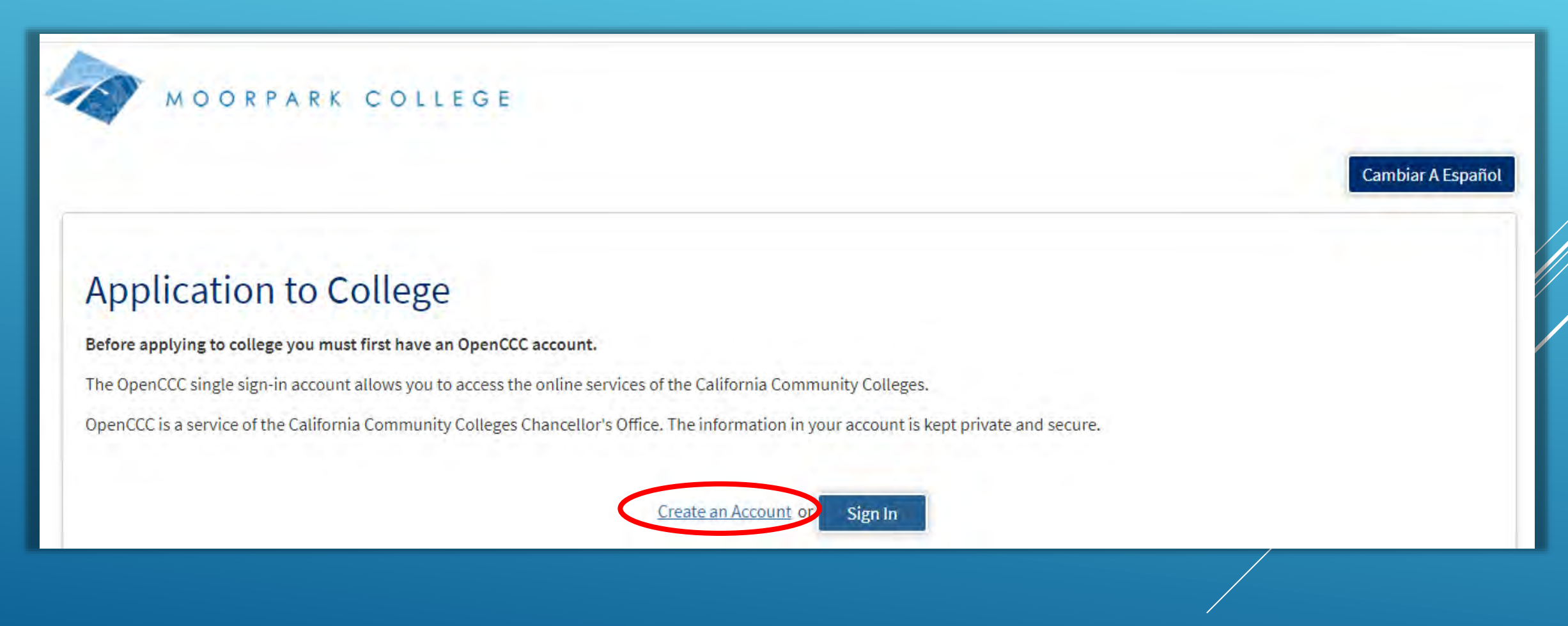

5. Enter your mobile phone number to begin creating your account, OR, click "Use email instead" to use an email address. Once you have provided a mobile number or email address you will be asked to verify your identity before proceeding to create your account

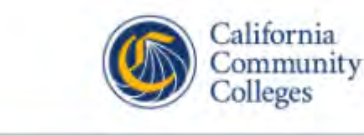

ORPARK COLLEGE

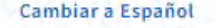

## **Create Your Account**

Enter your mobile phone number to begin creating your California Community Colleges student account. You will receive a code via text message to verify your identity and keep your account secure.

#### **Mobile Phone**

For international numbers insert + before country code

#### Use email instead

**Text My Verification Code** 

Back to Sign In

**6. Enter your email address two times, then**

- **- Enter a phone number**
- **- Check the box to agree to the Terms of Use**
- **- Answer the question about whether you are homeless, and click Next**

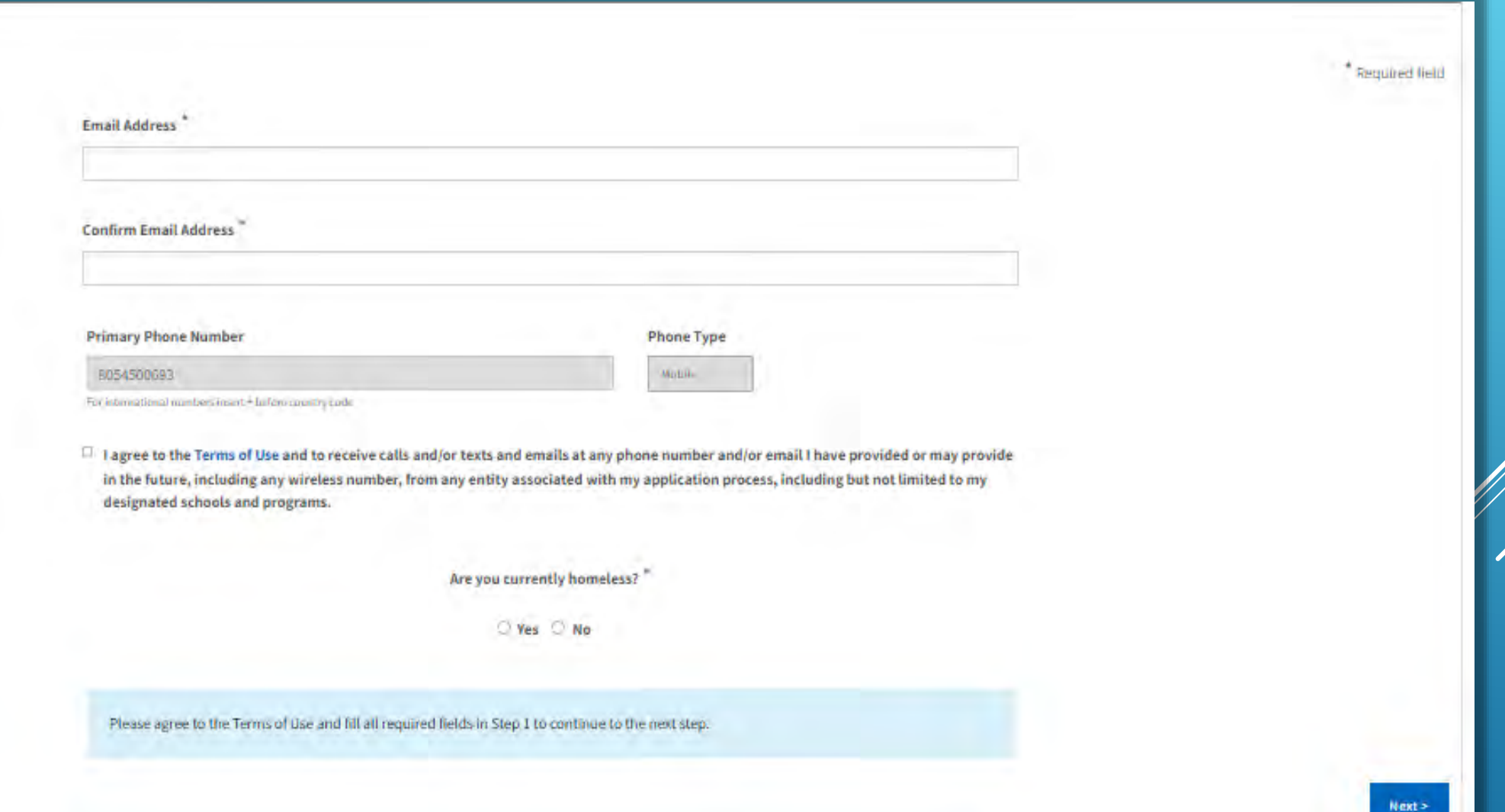

## **7. Enter your address (where you live or where you get mail)**

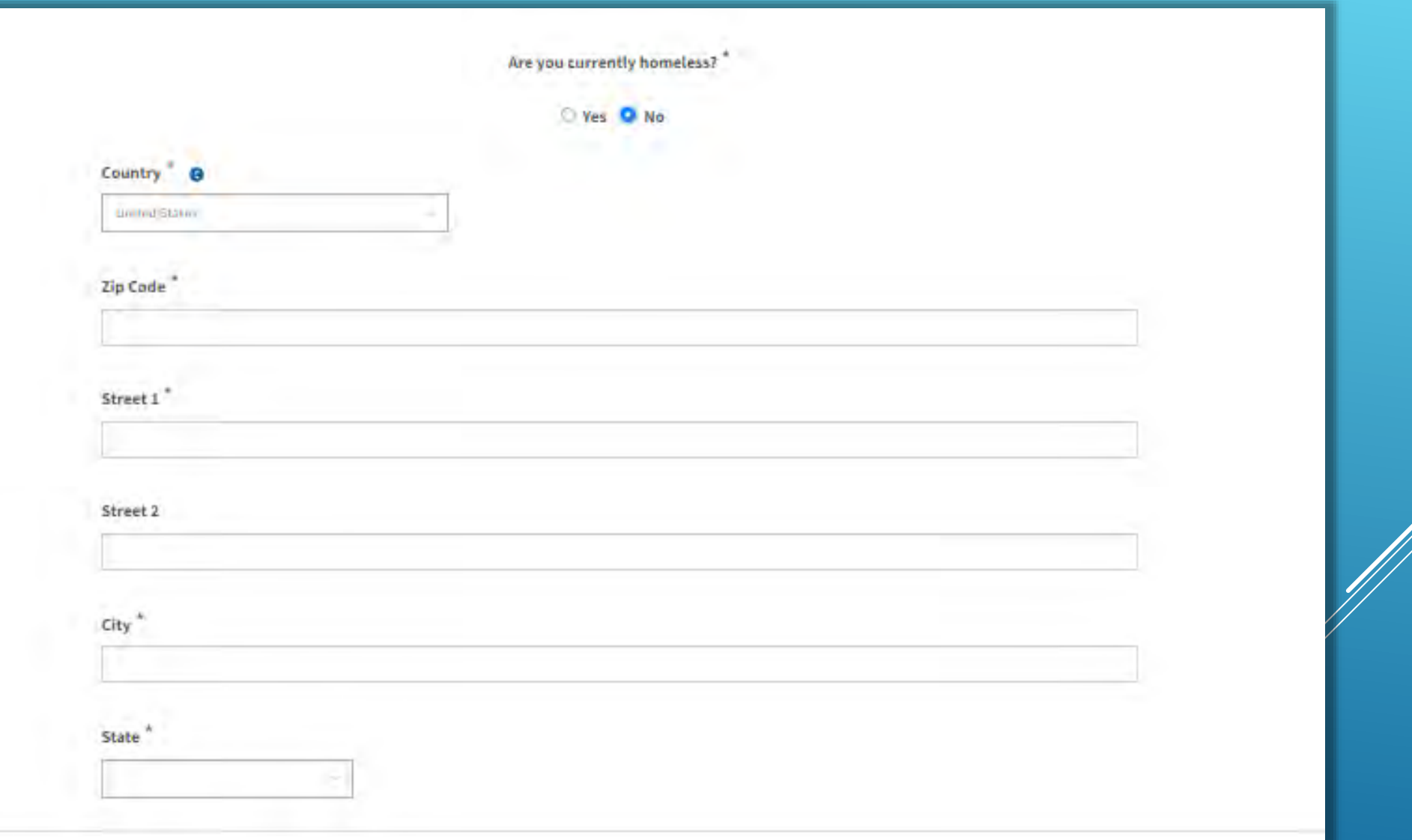

**8. Enter your full name. If you have a suffix (such as "Jr."), select it from the drop down list. Enter your preferred name, and select your Date of Birth two times. Then click Next**

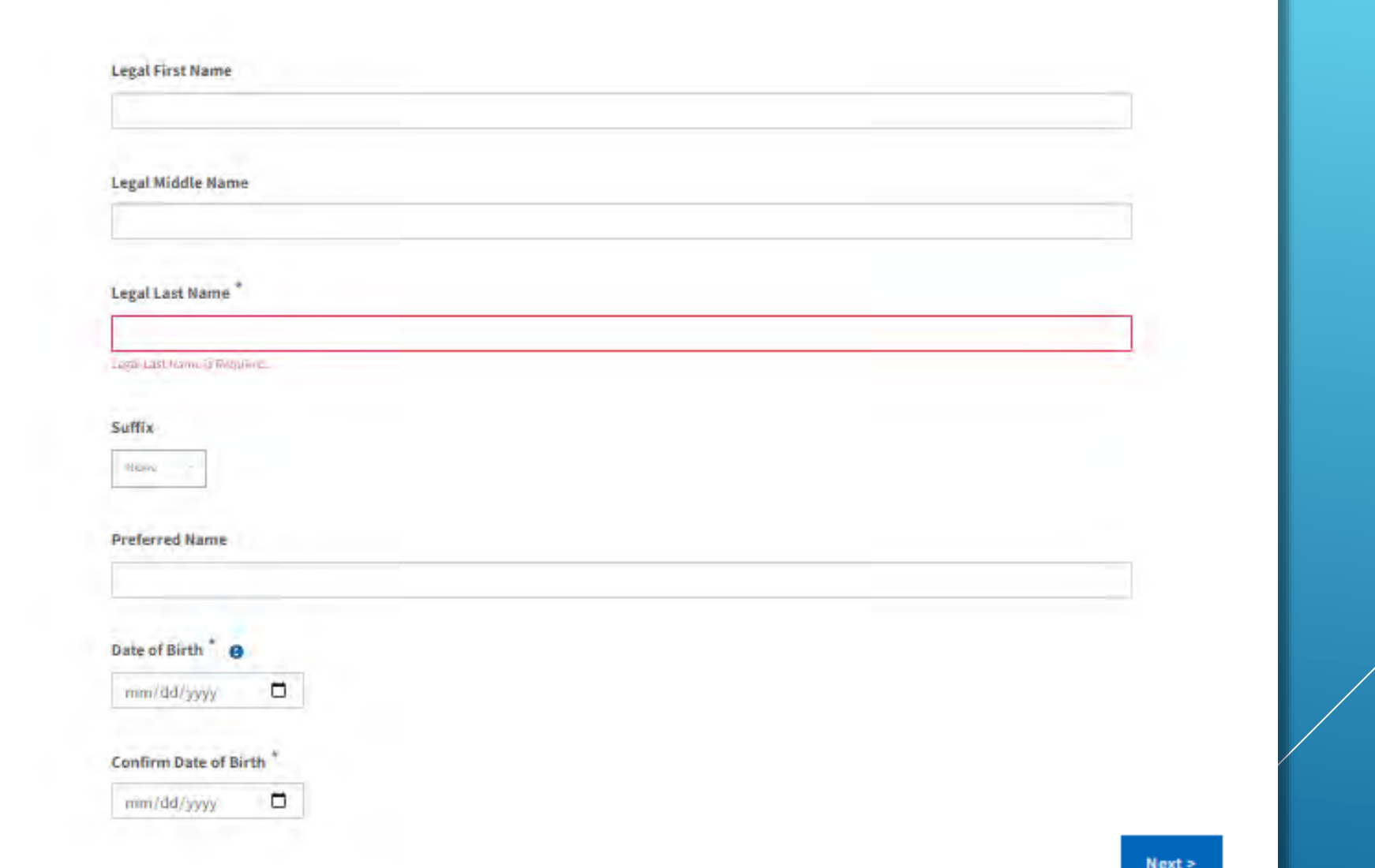

**9. Create a password for you application account, using the guidelines on the left side of the screen. Then click Create Account**

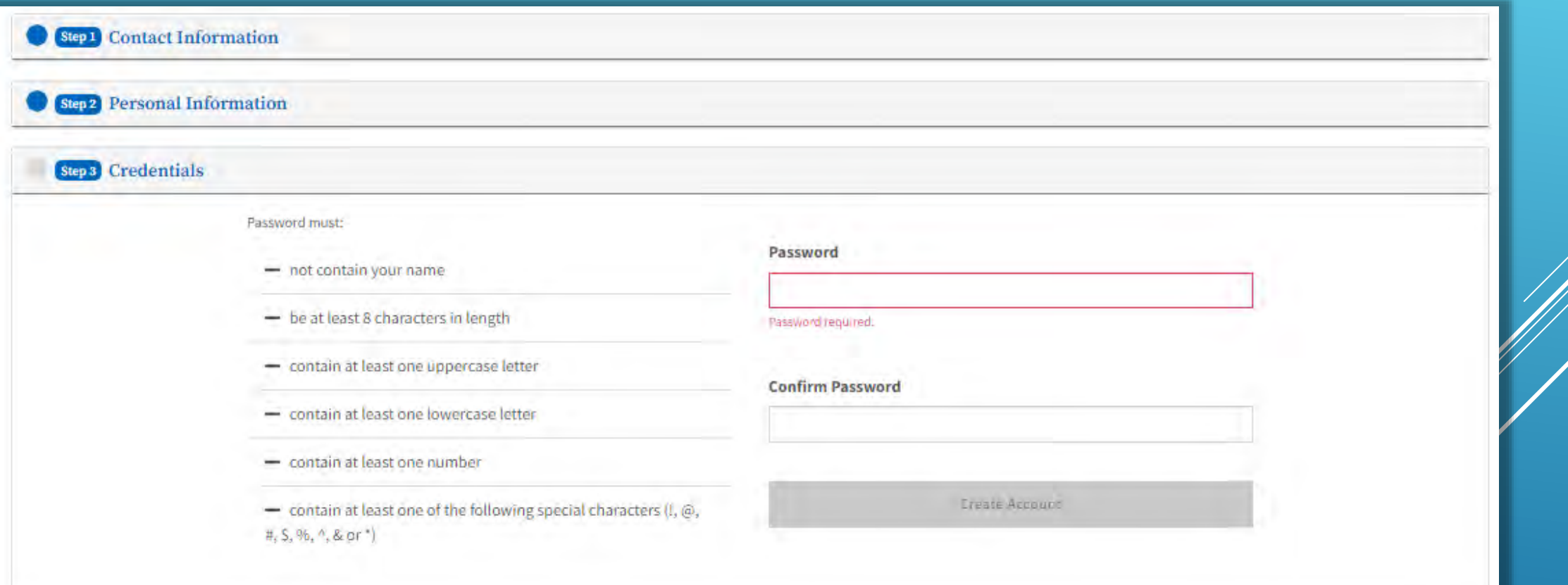

## **10. Click "Start a New Application"**

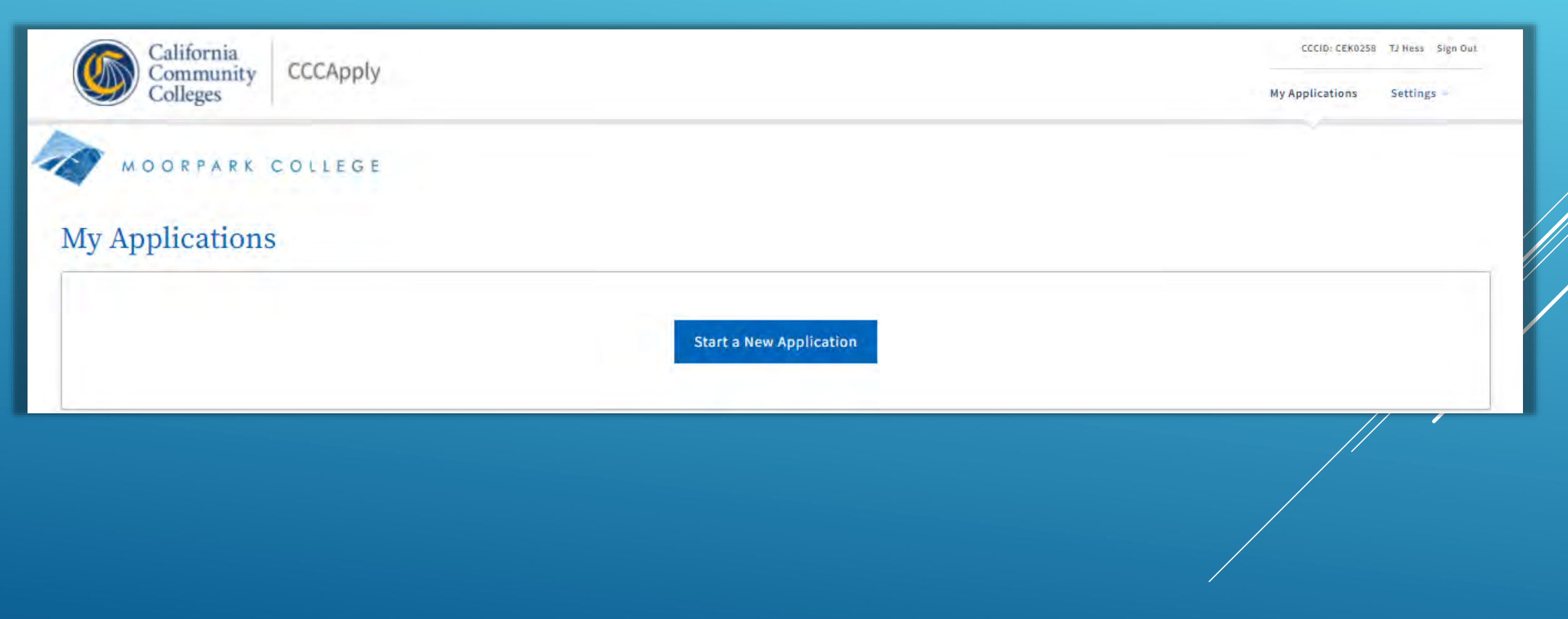

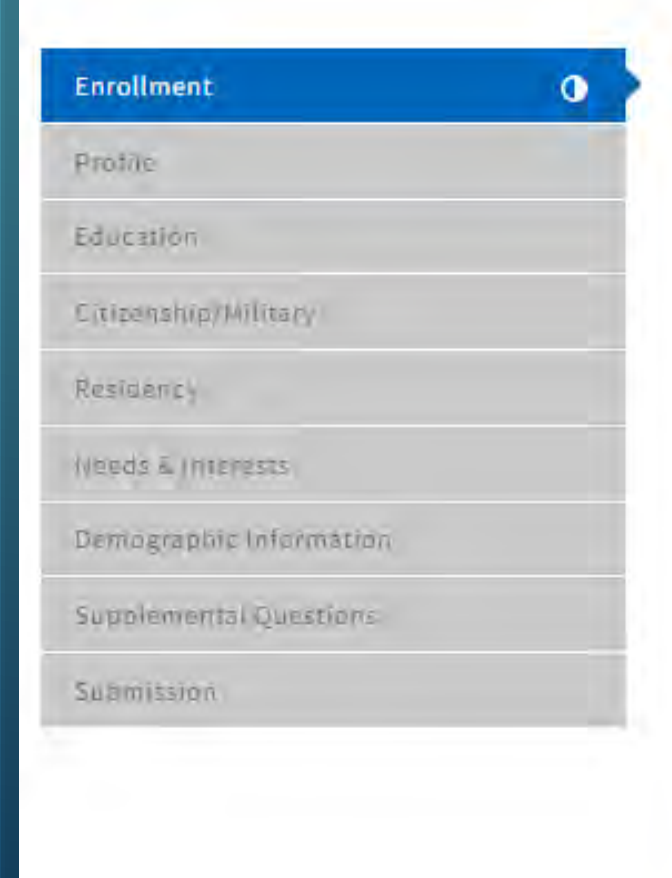

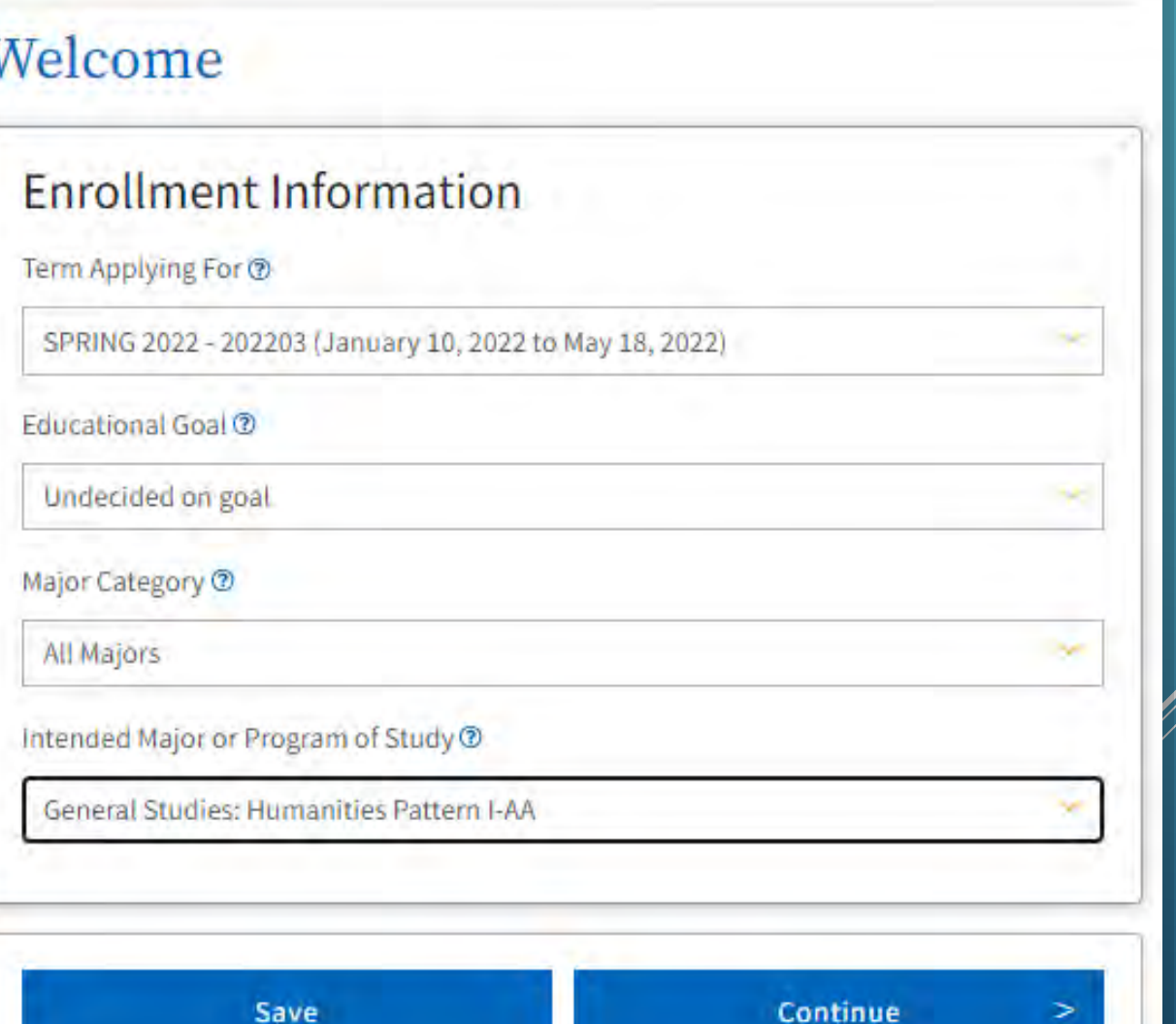

**12. Answer Yes or No to the question about "Previous Name." For Social Security Number (SSN), remember that you are not required to have a SSN and you are not required to provide one.**

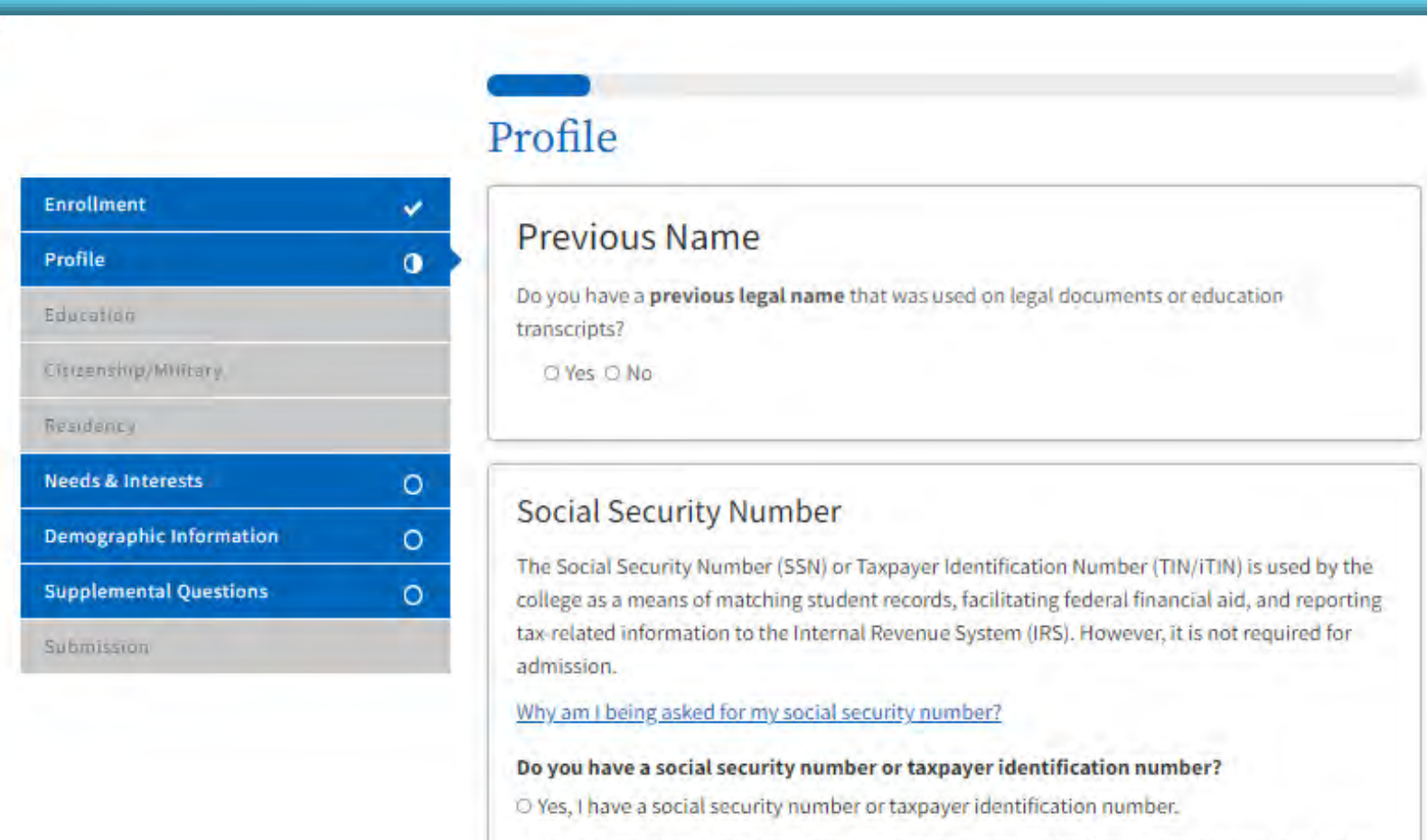

O No, I do not have a social security number or taxpayer identification number, or I decline to provide one at this time.

## **13. Enter the information requested for your Parent/Guardian. Do not select the options below that unless they apply to you.**

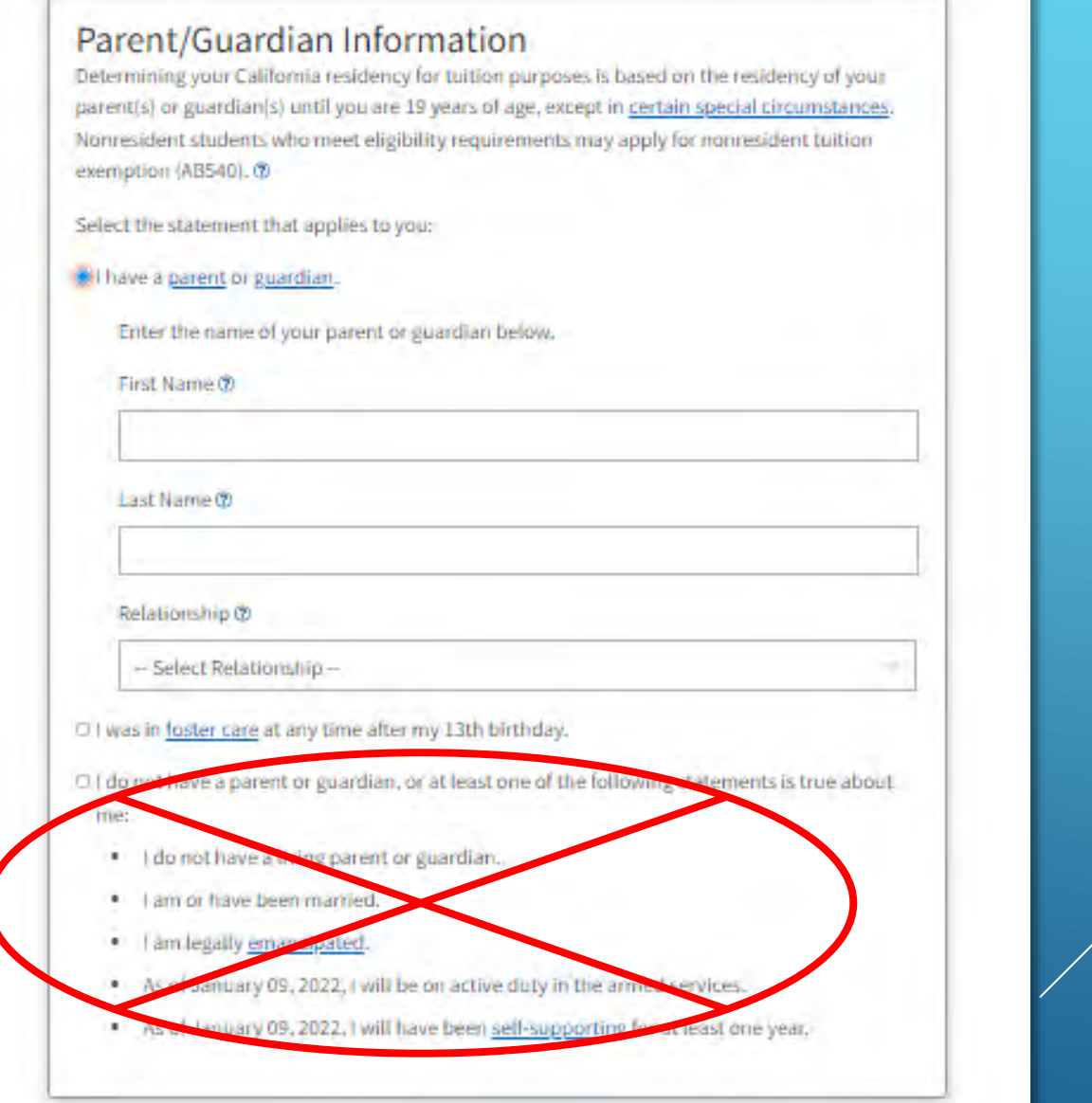

## **14. Under Current Mailing Address, check the box marked below, and click Continue**

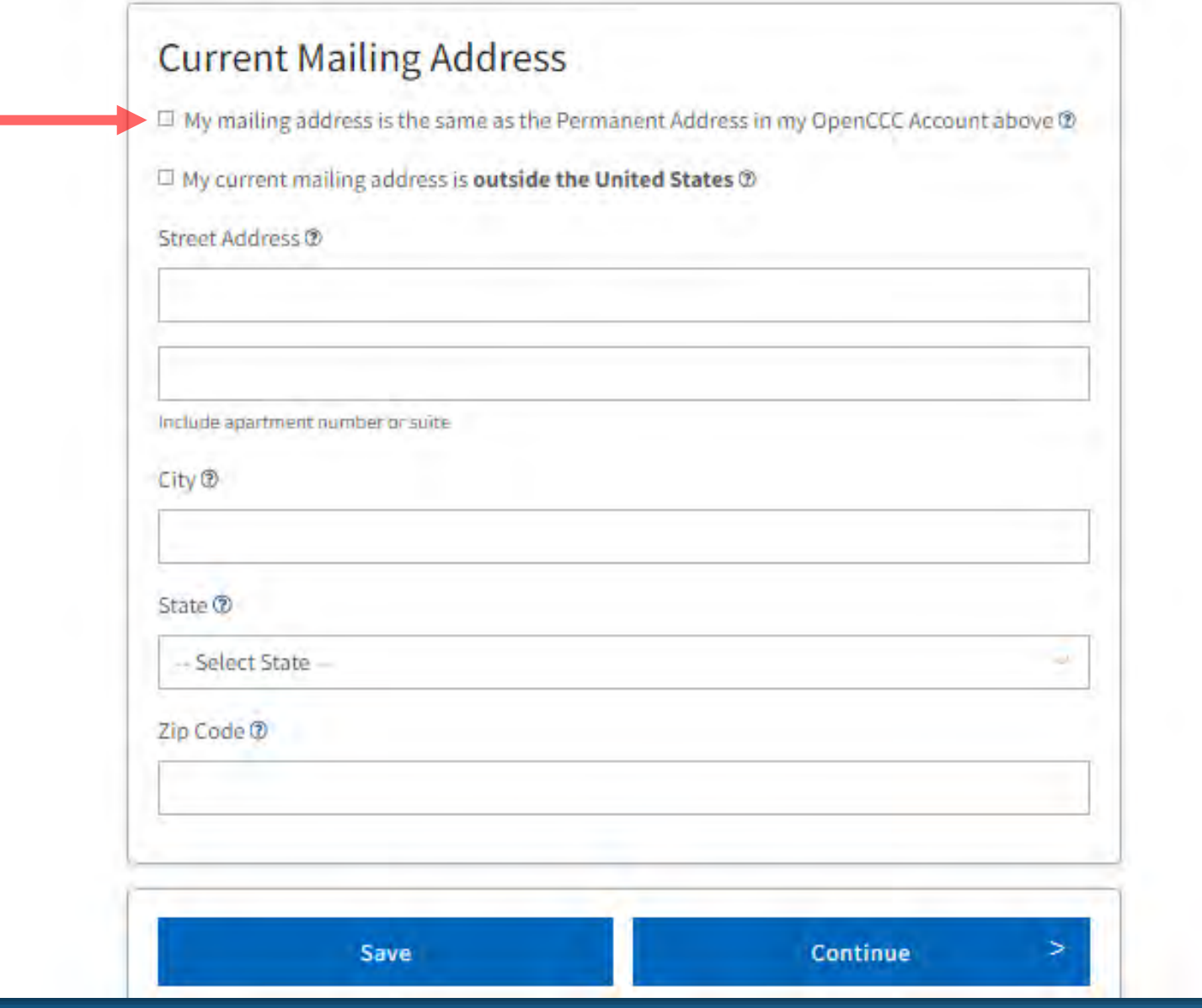

#### **15. For College Enrollment Status, select "Enrolling in high school or lower grade and college at the same time"**

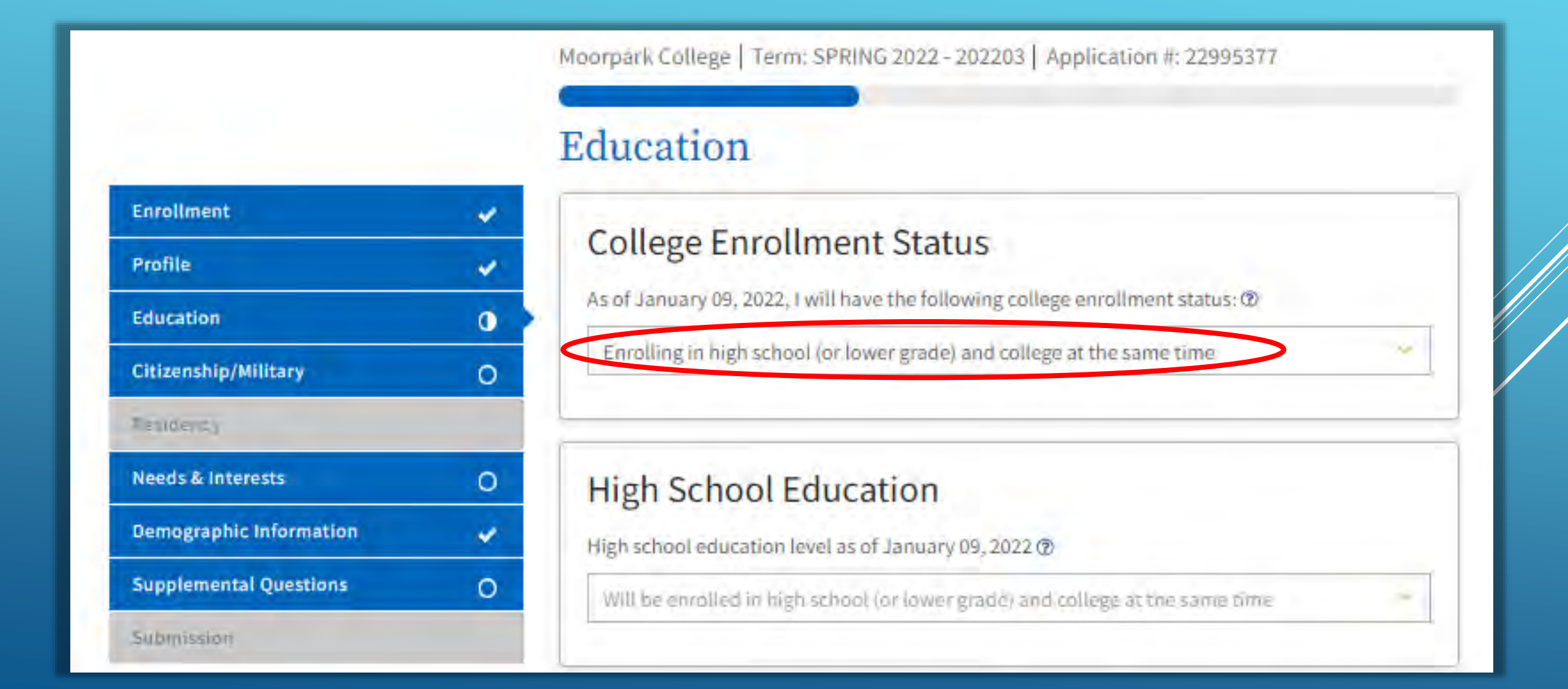

**16. Under Last High School Attended, select "I attended high school," then select your country (United States of America), your state (California), and type the name of your high school in the gray box, and select it when it appears.**

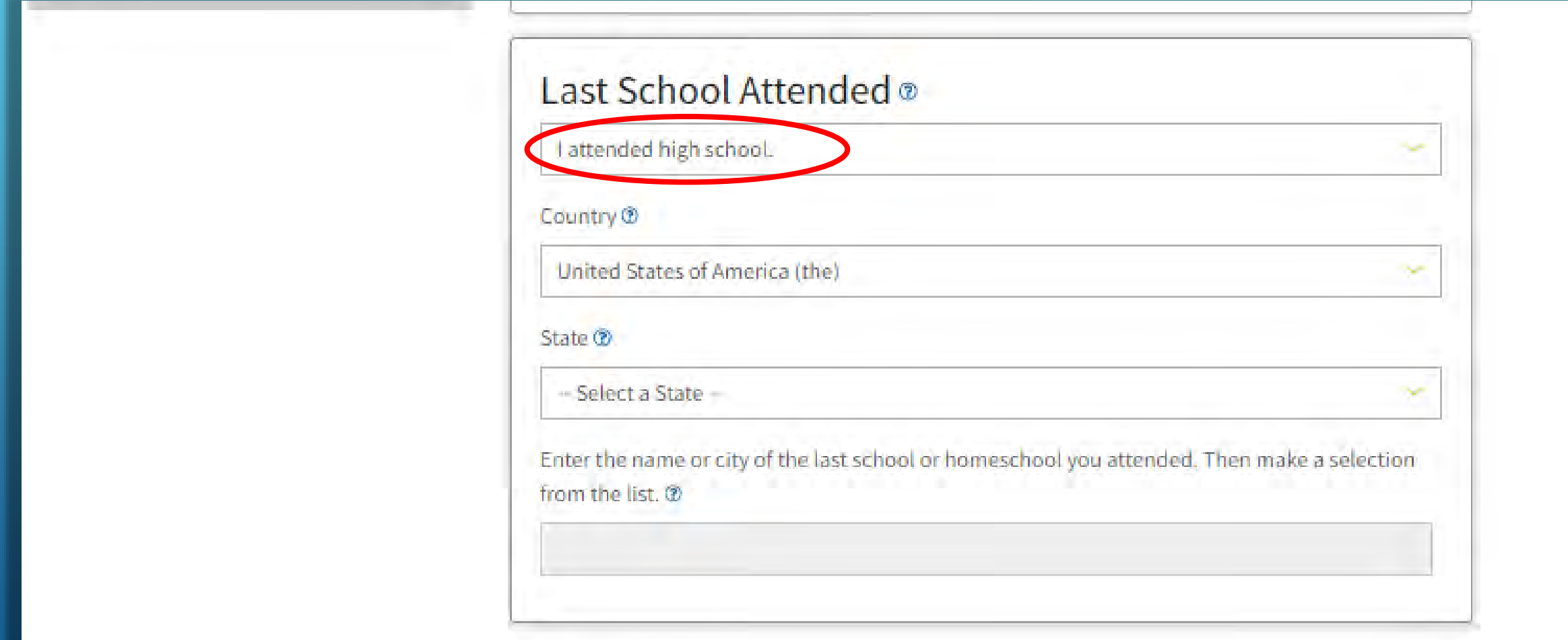

**17. Under High School Transcript Information, provide the following information:**

*-* **The highest grade you completed in high school (not the grade you are currently in)**

- *-* **Your GPA at the time you completed that grades**
- *-* **The highest English course you have completed in high school, and the grade you received**

*-* **The highest Math course you have completed in high school, and the grade you received**

## **High School Transcript Information**

College staff use this information to provide guidance. Your responses will not affect your admission to college.

What was the highest grade you completed in high school?

 $-$  Select $-$ 

**18. Under College Education, select "No Degree." Under College/Universities Attended, select "None." Then click Continue**

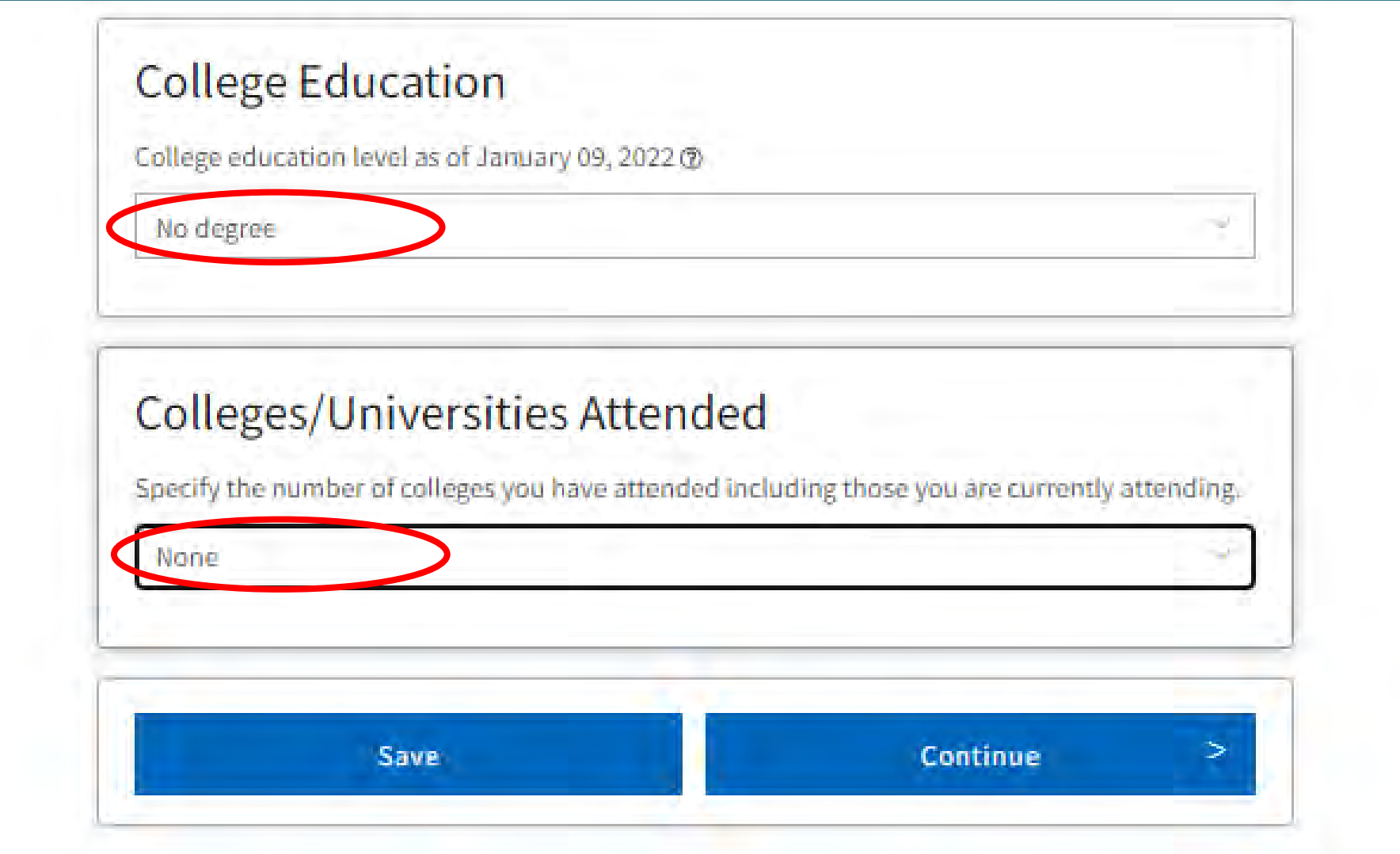

**19. For Citizenship & Immigration, you may select "US Citizen" (see below left), or select "Other" and check the box for No Documents. Remember: citizenship is not required! For Military, select "None apply to me." Click Continue.**

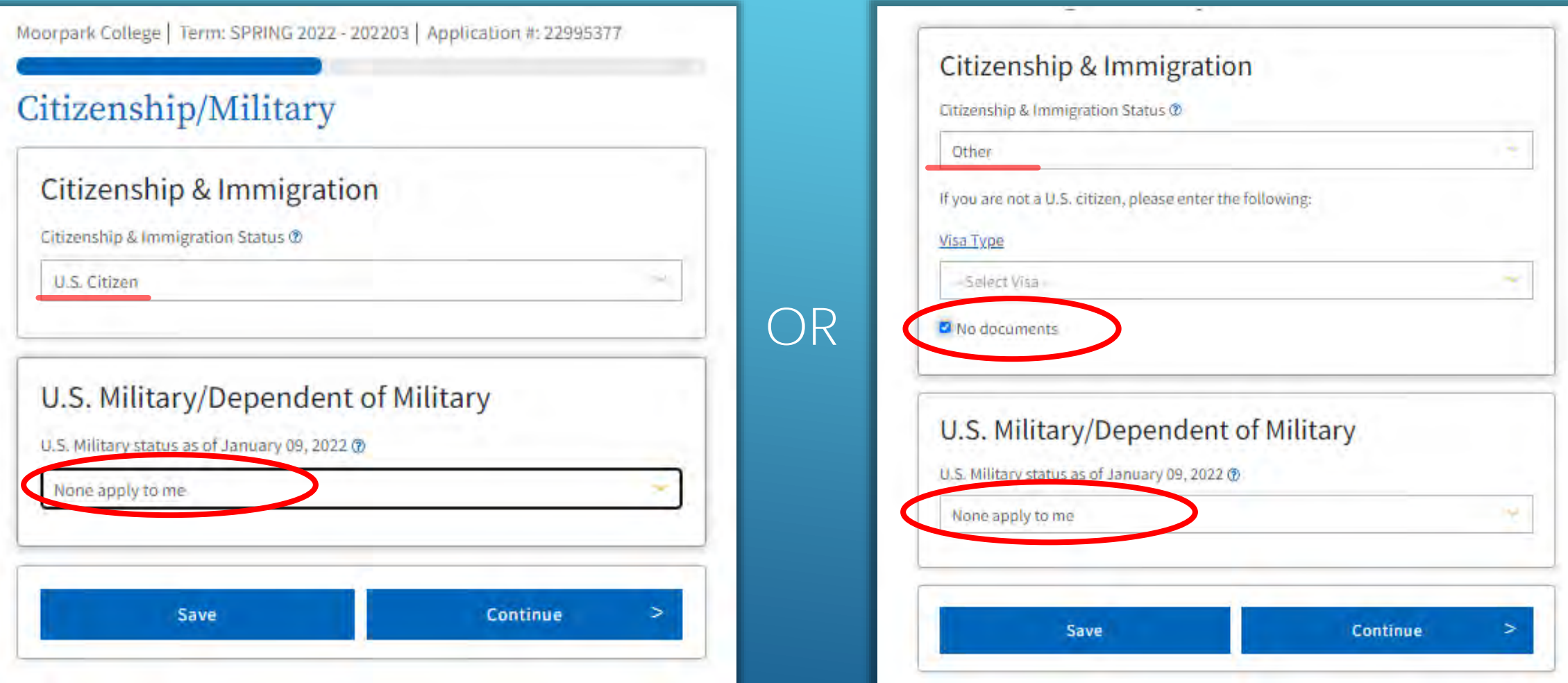

#### **20. Answer the California Residence question according to your situation, but leave all Outof-State Activities unchecked.**

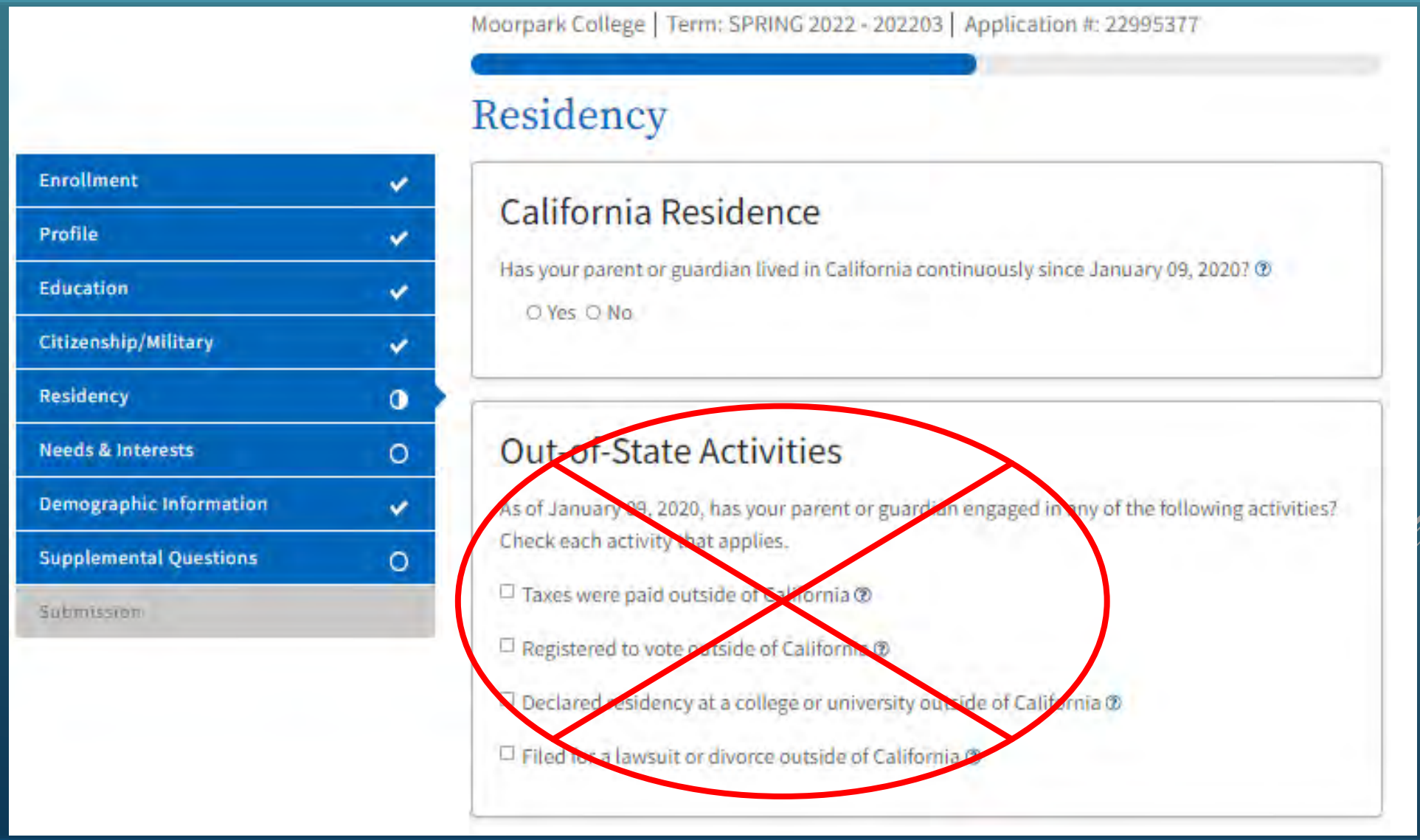

#### 21. Answer the Special Residency Categories according to your situation, then click Continue

## **Special Residency Categories**

At any time in the last 24 months were you determined to be homeless by any of the following agencies? @

- · High school or school district homeless liaison
- . Emergency shelter or transitional housing program
- . Director of a runaway or homeless youth basic center or transitional living program

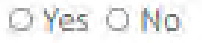

Have you ever been in court-ordered foster care? ®

O Yes O No.

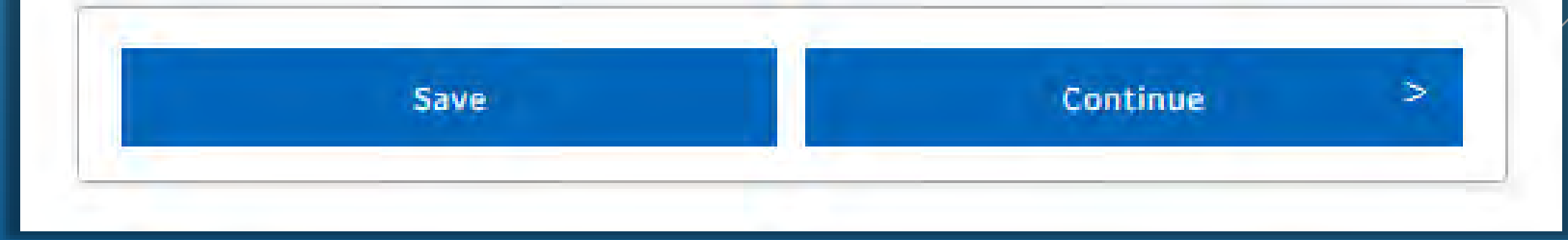

22. Answer "Yes" to the Main Language question. Answer "No" to both Financial Assistance Questions (Articulated classes are free, and no financial aid is needed or offered for them)

Moorpark College | Term: SPRING 2022 - 202203 | Application #: 22995377

## **Needs & Interests**

This information you provide on this page will not be used in making admission decisions and will not be used for discriminatory purposes.

#### Main Language

Yes O No

O Yes O No

Are you comfortable reading and writing English?

## **Financial Assistance**

Are you interested in receiving information about money for college? O Yes O No Are you receiving TANF/CalWORKs, SSI, or General Assistance?

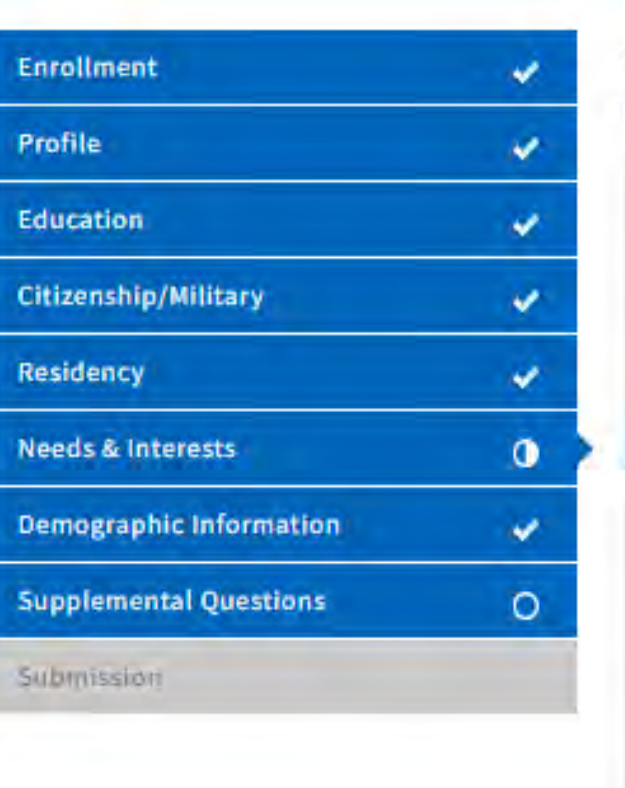

**23. For Athletic Interest, select "No, I am not interested in participating in a sport…" (**This option can be changed if you attend Moorpark College *after* high school.)

**24. Do not select any Programs & Services, as these do not apply to students in high school articulated classes. Click "Continue."**

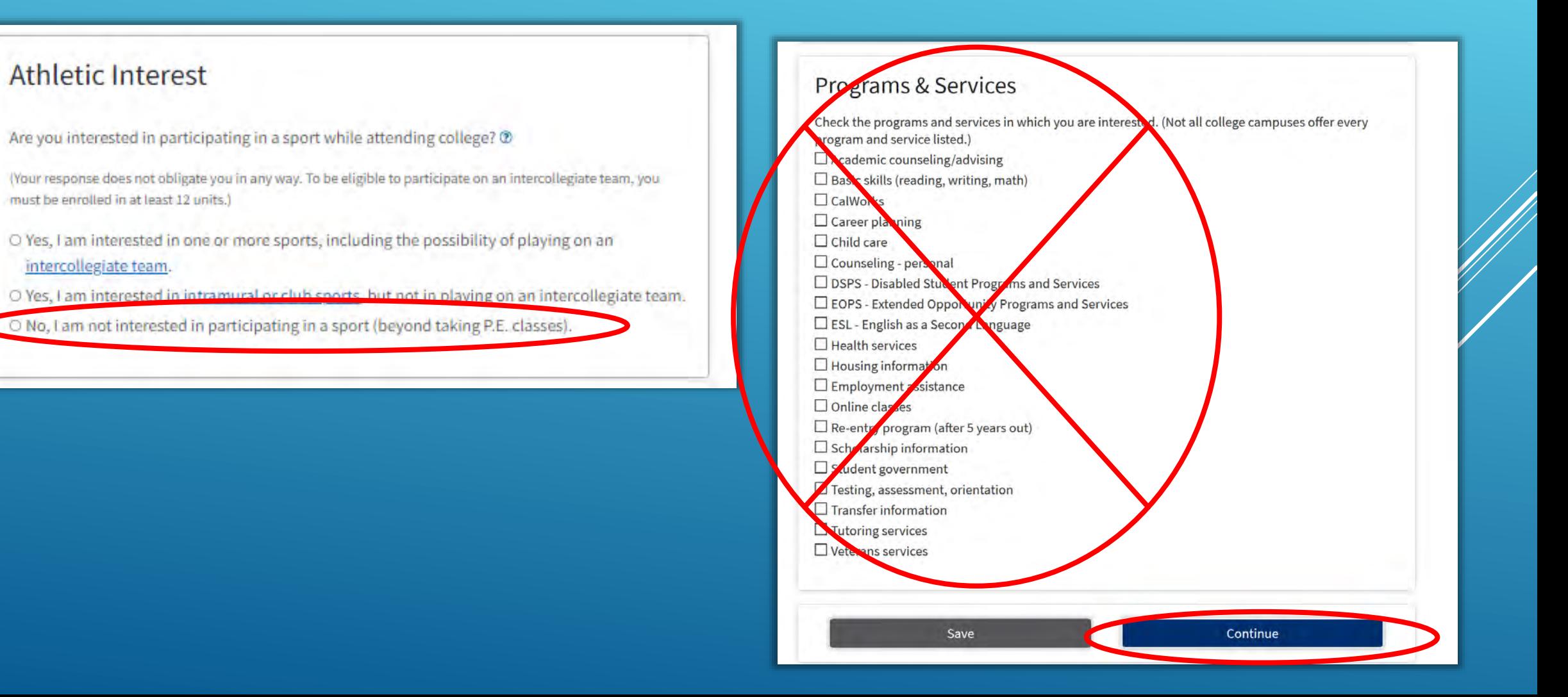

### 25. Complete the Demographic Information if you wish- it is optional and voluntary.

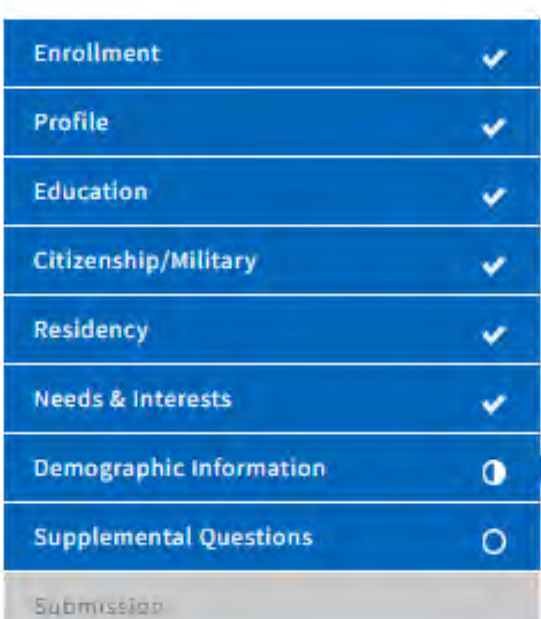

## Demographic Information

#### Gender/Transgender

This information will be used for state and federal reporting purposes. It is optional and voluntary and will not be used for a discriminatory purpose."Gender" in this context, means a person's sex, or a person's gender identity and gender expression.

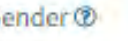

G

Do you consider yourself transgender? @

#### -- Select Gender --

- Select Transgender Response

#### **Sexual Orientation**

By California law, the California Community Colleges collect voluntary demographic information regarding the sexual orientation, gender identity, and gender expression of students.

- . This information is used for summary demographic reporting and will not be used for a discriminatory purpose.
- . Your responses are kept private and secure.
- · Providing this information is optional.

Please indicate your sexual orientation ®

- Select Sexual Orientation -

26. Enter the education level(s) of your parent(s) or guardian(s) then select your Race/Ethnicity. Click Continue

#### Parent/Guardian Educational Levels

Regardless of your age, please indicate the education levels of the parents and/or guardians who raised you.

#### Parent or Guardian 1 ®

- Select Education Level -

Parent or Guardian 2 ®

- Select Education Level -

#### Race/Ethnicity

Per U.S. Department of Education guidelines, colleges are required to collect this racial and ethnic data.

Check the box below if you identify as Hispanic or Latino. If you indicate that you are Hispanic or Latino, you will have the option to select more specific ancestry groups.

Are you Hispanic or Latino?

O Yes O No

Check all of the ethnicity, nation, and ancestry groups that you identify with. When you select a major ethnicity group, you will have the option to select more specific ancestry groups. Select all that apply.

 $\square$  Asian

□ American Indian or Alaska Native

□ Black or African American

Native Hawaiian or Other Pacific Islander

□ Middle Eastern or North African

 $\square$  White

Save

### 27. Answer the Supplemental Questions according to your needs and preferences, then click Continue

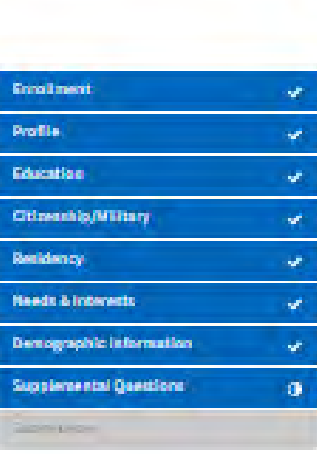

#### Supplemental Questions

Moorpark College would like to gutter some additional information on your application to college... The following quantions are cuquined but base incidenting on any administers, impressibilities curricular decisions. Answers are kept confidential and and not involved in the admissions process.

Disposition a physical levitation math as a bitaring, spench, smaal, moduley or funantempelement and/or learning disability?

**CONTRACTOR** 

Responsible first processing of splings childens in your family? Nether journtester or lather Reported and received

**Citing Different** 

Reciproclassicated by participating in Student Activities? **DYm DR** 

Do you road to arrange for child care in order to attend diamen?

**El Ven El No** 

(low you been last off or terminated from your job, and long-term unemployed, and would like **Inducted anothering** 

**TEVes El No** 

Antycula military with tan with a juryice-contected disability?

**CONDRO** 

Ani you intinveted in participating is a program that provides extra support and helps first year. college students?"

**CIVING IVE** 

Ale you corrommed whose how you are going to pay for lood and housing while you written milion?

**El Ven El No** 

Do you have someone in your life that you can discuss polices missed guardians with?

**Circuit No.** 

On you plan on frantismin to a local journal rolling fixe CSU Diserval Blunds or California Lutheran University?

**CITIONS** 

Street

Continue

28. If you wish to review you application, click Review My **Application. Select "I Consent"** to release your application information to the college.

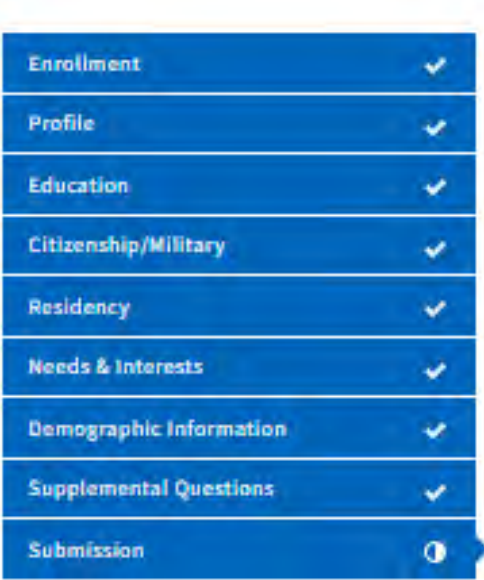

#### Submission

#### **Review Your Responses** Save as PDF

We recommend that you review your responses to ensure you've provided complete and accurate information.

**Review My Application** 

#### Request for Consent to Release Information

Lauthorize the Chanceltor's Office, California Community Cotleges, and the community colleges I am attending to release necessary personal information contained in my education records. including my Social Security number, for the purposes described below. To learn more about how your personal information is stored and used, see the Privacy Policy. @

- . To federal or state agencies to evaluate jointly administered programs or to comply with reporting requirements;
- . To data matching services to measure student success in transferring to four-year colleges or universities:
- . To colleges, universities, or government agencies to promote outreach to students and to enhance transfer:
- . To the California Student Aid Commission to facilitate the award of financial aid; and
- . To organizations or agencies assisting the Chancellor's Office or the community colleges you attend with research and analysis.

**O Lconsent** O I do not consent 29. After reading the information, check the two boxes circled below, then click "Submit My **Application."** 

#### **Submit Your Application**

You are about to submit your application to Moorpark College. NO CHANGES can be made to your application once it is submitted.

California state law\* allows you to submit your application and residency information online with an electronic signature verification. Your completion of this page will provide the necessary verification for electronic submission. The security and privacy of the information in your submitted application are protected as described in the CCCApply Privacy Policy.

\* Section 54300 of subchapter 4.5 of chapter 5 of division 6 of title 5 of the California Code of Regulations.

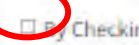

Checking here, I, TJ Hess, declare that: @

- . All of the information in this application pertains to me.
- . Under penalty of perjury, the statements and information submitted in this online admission application are true and correct.
- . I understand that falsification, withholding pertinent data, or failure to report changes in residency may result in District action.
- . I understand that all materials and information submitted by me for purposes of admission become the property of Moorpark College.
- Checking here, I, TJ Hess, acknowledge understanding that: @
- . Federal and state linancial aid programs are available and may include aid in the form of grants, work study, and/or any available student loans. I am aware that I may apply for assistance for up to the total cost of my education including enrollment fees, books & supplies, transportation, and room and board expense.
- I may apply for financial assistance if I am enrolled in an eligible program of study ٠

**Submit My Application** 

ote: CCC Jbnit t

certificati hether<sup>1</sup>

ww.ica

**30. After you click "Submit My Application," you are finished! Be sure to read carefully the information and instructions on the next page. Afterward, you may be asked to complete an optional Application Survey.** 

### **READ THIS CAREFULLY!**

- Within a couple of days you will receive an email to the email address you provided.
- The email with say, "Welcome to Moorpark College," and will contain your student ID Number.
- **Your Moorpark College ID Number is a 9-digit number that starts with "900"**
- Your Moorpark College ID Number (aka your "900 Number") will be used in the next step of the high school articulation process, when you create an account at CATEMA.com
- PLEASE NOTE: You will also receive an email which mentions your CCCID. The CCCID <u>IS NOT</u> *your Moorpark College ID Number, and you do not need to remember it.*